## WindowsXpの電話による認証

寄贈PCをお使い頂くには、認証 (アクティベーション)が必要です。 ※Windows立ち上げ時の場合は、2よりお進み下さい。

1, 「スタート」から「Windowsのライセンス認証」 を選んで下さい。

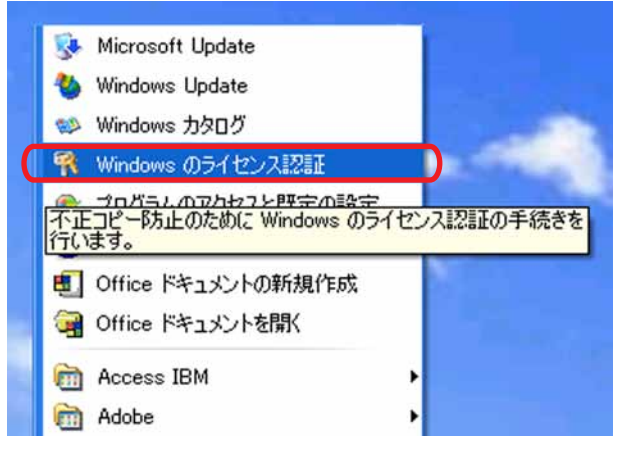

3,「プロダクトキーの変更」を選んで下さい。

電話で Windows のライセンス認証の手続きを行う

ライセンス認証専用空口に連絡するだま下の番号に電話します<br>- フリー ダイヤル 0120-801-734

日本国外にお住まいの方 +81-48-226-5731 ライセンス認証専用窓口に大のインストール ID を知らせます

ライセンス認証専用窓口から受け取った確認 ID を入力します

(54センス認証専用窓口から指示された場合は限り【プロダクト キーの変更】をつい<br>か ア( P.X) >

メッセージに従い確認IDを入力して下さい。

電話で Windows のライセンス認証の手続きを行う

| ブロダクトキーの変更(P) | 後で追知する(R) | 次へのD

ステップ 109: 日本 マンファン

Windows のライセンス認証

ステップ 2

 $25973$ 

展る(B)

続けるには、Dxへ】をクリックしてください。

Windows のライセンス認証

ステップ 165k 日本  $27 - 72$ 

 $27973$ 

ステップ

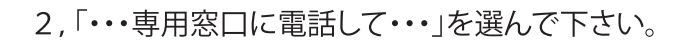

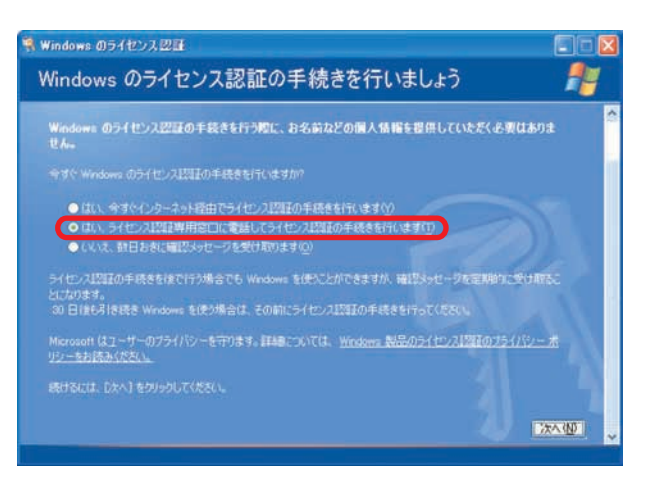

4, PC本体裏のCOAシールのProduct Keyを入力 して「更新」をクリックして下さい。

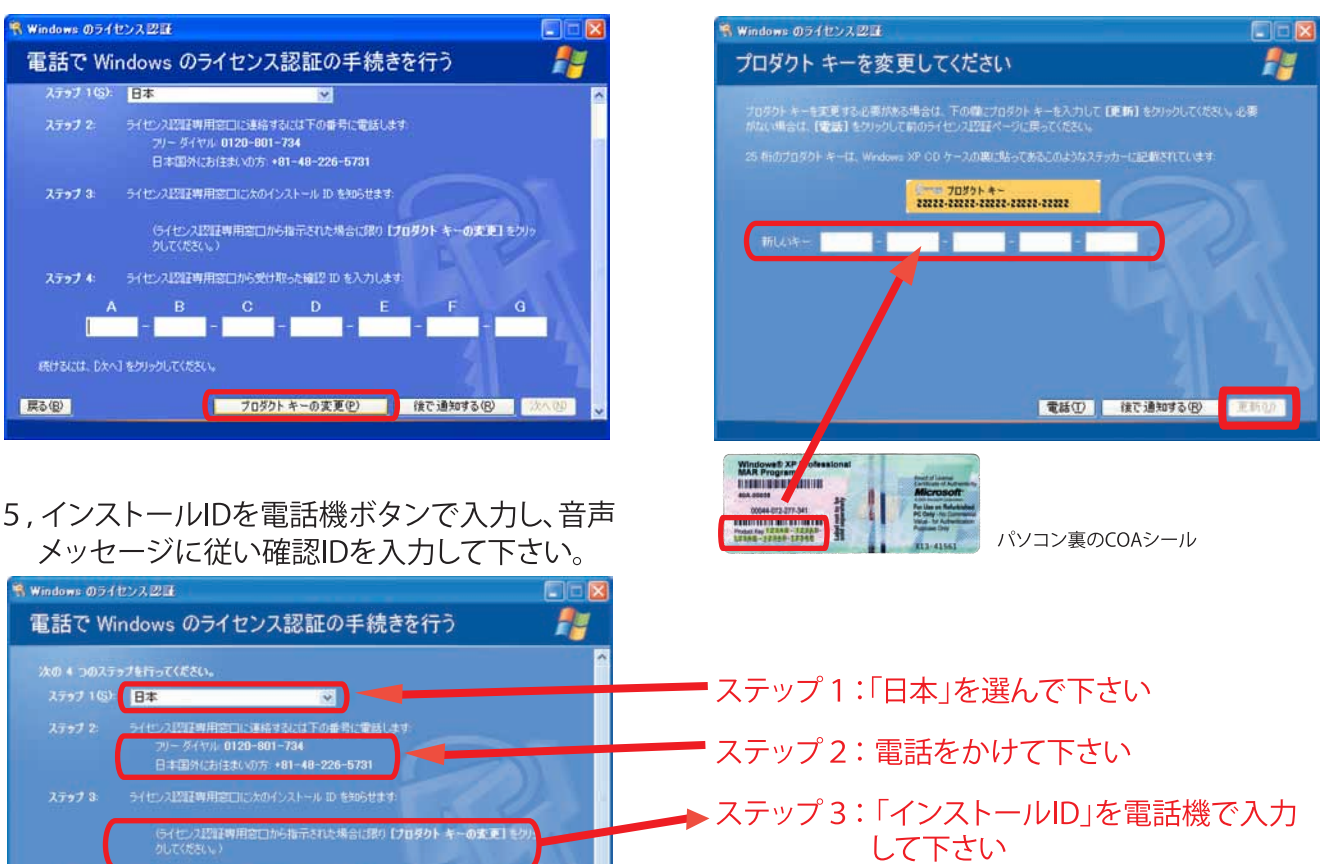

■ ステップ4:受話器から聞こえる「確認ID」を入 力して下さい

リユースPCで、NPOや市民活動を応援しています。 特定非営利活動法人イーパーツ 東京都世田谷区三軒茶屋 2-55-8 パレグレイス501 tel:03-5481-7369 fax:03-6805-2728 e-mail:info@eparts-jp.org URL:www.eparts-jp.org

F.E

i y